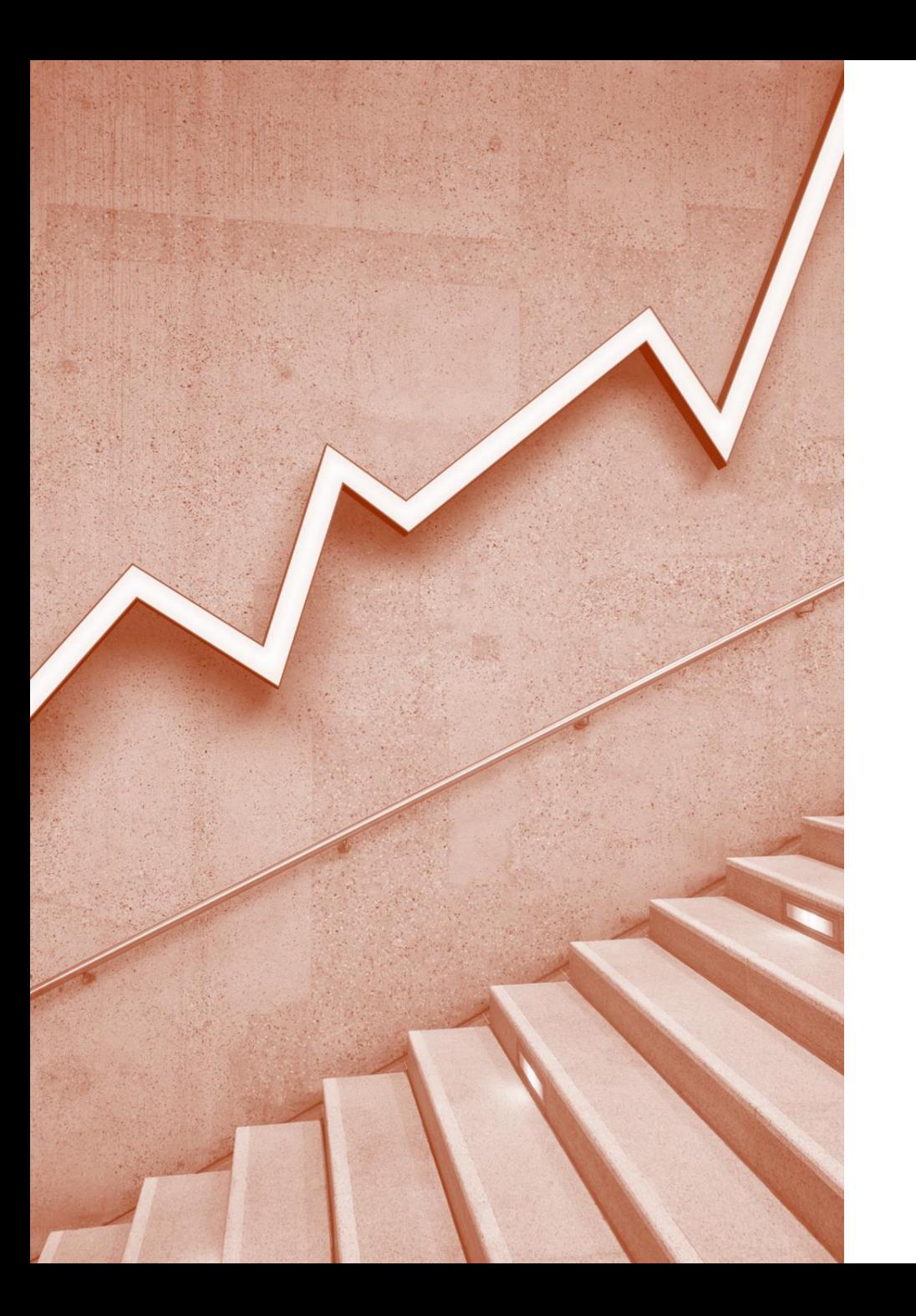

#### Zoom活用方法説明資料 (相談支援従事者現任研修用)

兵庫県社会福祉事業団 総合リハビリテーションセンター 福祉のまちづくり研究所 研修センター

### オンライン型受講について

オンライン環境は、受講者及び自職場にて整備していただきます。 この研修はZOOM使用方法を習得するものではありません。よって、 各自インターネットや当方からのメール、送付物を確認しながら、 設定・接続してください。

研修時に接続できない。音声が届かない、受講者のお顔がカメラ に写っていない等の不具合が起きた場合は事由を問わず、遅刻・ 欠席と同様の扱いとさせていただきます。(修了不可の場合有)

# 【事前準備】Zoom活用の環境について

- 事前にアプリのインストール等をお願いいたします。
- 所属する法人代表者及び申込責任者が、以下について責任をもって確保 した場所(自職場等)、あるいは同等の環境にあると認めた場所(自職 場等以外でも可)。

静かでかつ受講者以外の方の映込みがない等の配慮がされた、集中して 受講できる環境であること。

#### 【ネット環境】

- パソコン(推奨)またはタブレット(スマートフォンは認めません。)
- Webカメラ (パソコン等に内蔵されていない場合)
- ヘッドセット又はマイク付きイヤホン(外付け推奨)
- LAN又はWi-Fi(途中で電波が途切れないように確認してください。) ※ポケットWi-Fiはおすすめできません。
- 電源の確保(途中で電源が切れないように確認をしてください。)

## 【事前準備】Zoom活用の準備について

Zoomホームページから、「ミーティングに参加する」 またはZoomのアプリケーションをインストール等して 使用できる状態にしておきます。

#### 【参考】インストールについて

Zoomダウンロードセンター(<https://zoom.us/download/>)に アクセスして、ミーティング用Zoomクライアントをダウンロー ドする。

## 情報漏えい防止のお願い

- 本情報は、当研修オンライン型受講者のみに送付してお ります。
	- ▶ 他の方への漏えいがないようにお願いいたします。
- 本研修(本説明を含む)では、情報保護の観点から、 SNS等の情報漏えいを一切禁止します。講義の録音や資 料、Zoom等の画面撮影等もおやめください。 (演習の成果物等、講師等の許可がある場合のみ可。)

• 事務局から了承がない場合、チャットの活用は原則禁止。 (当方から皆さまへチャットで案内する場合があります。)

# 受講者の出席管理について

- ・本人確認として、受講決定通知書をオンラインの画面上 で提示して頂きます。
- ・本研修では、オンライン型受講者の出席管理を行ってい ます。

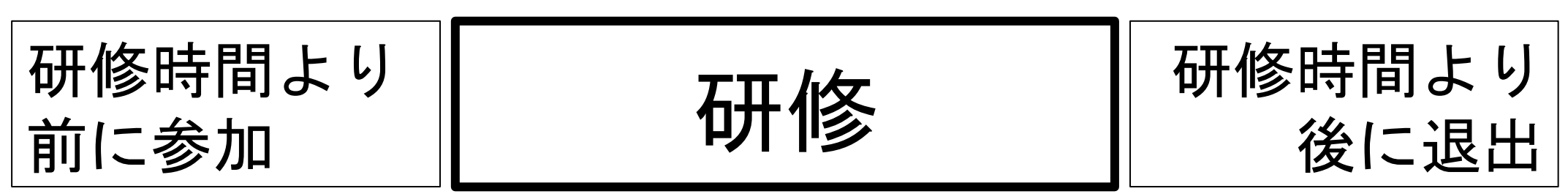

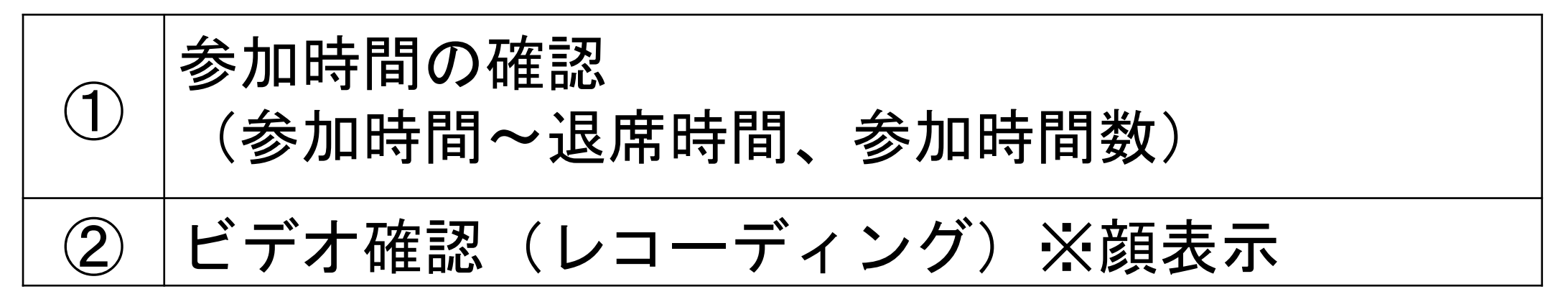

### 研修受講について

- •休憩は、可能な限り、こまめに10分程度取り ます。
	- ▶お手洗い等を済ましゆとりを持って参加してください。
- •資料や用紙、筆記用具等、研修途中で取りに 行くことが無いようにしてください。 会場で受講することと同じと考えてください。

(研修中の離席は不可!!ビデオに映っています。)

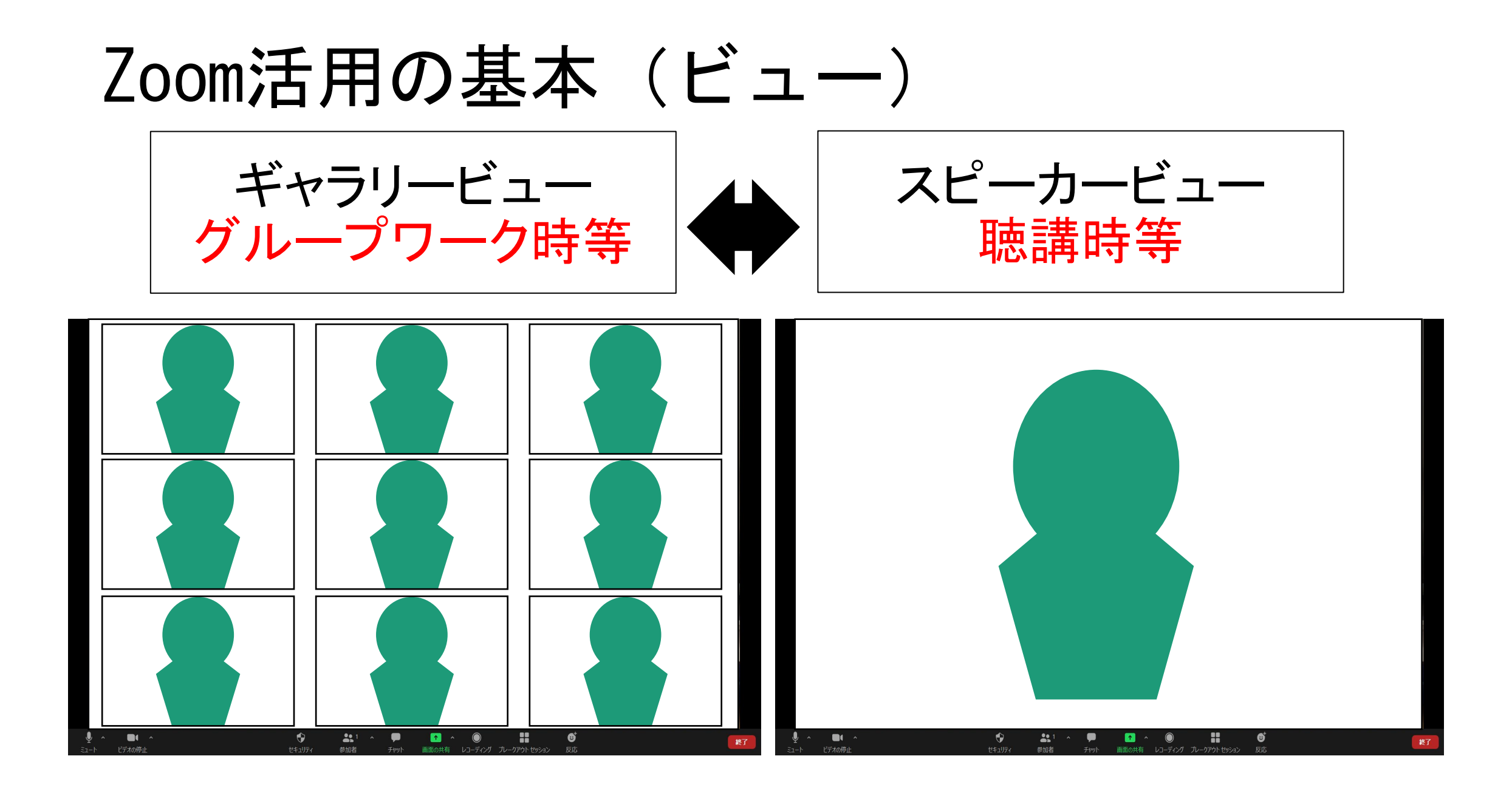

## 研修時におけるZoom活用の基本

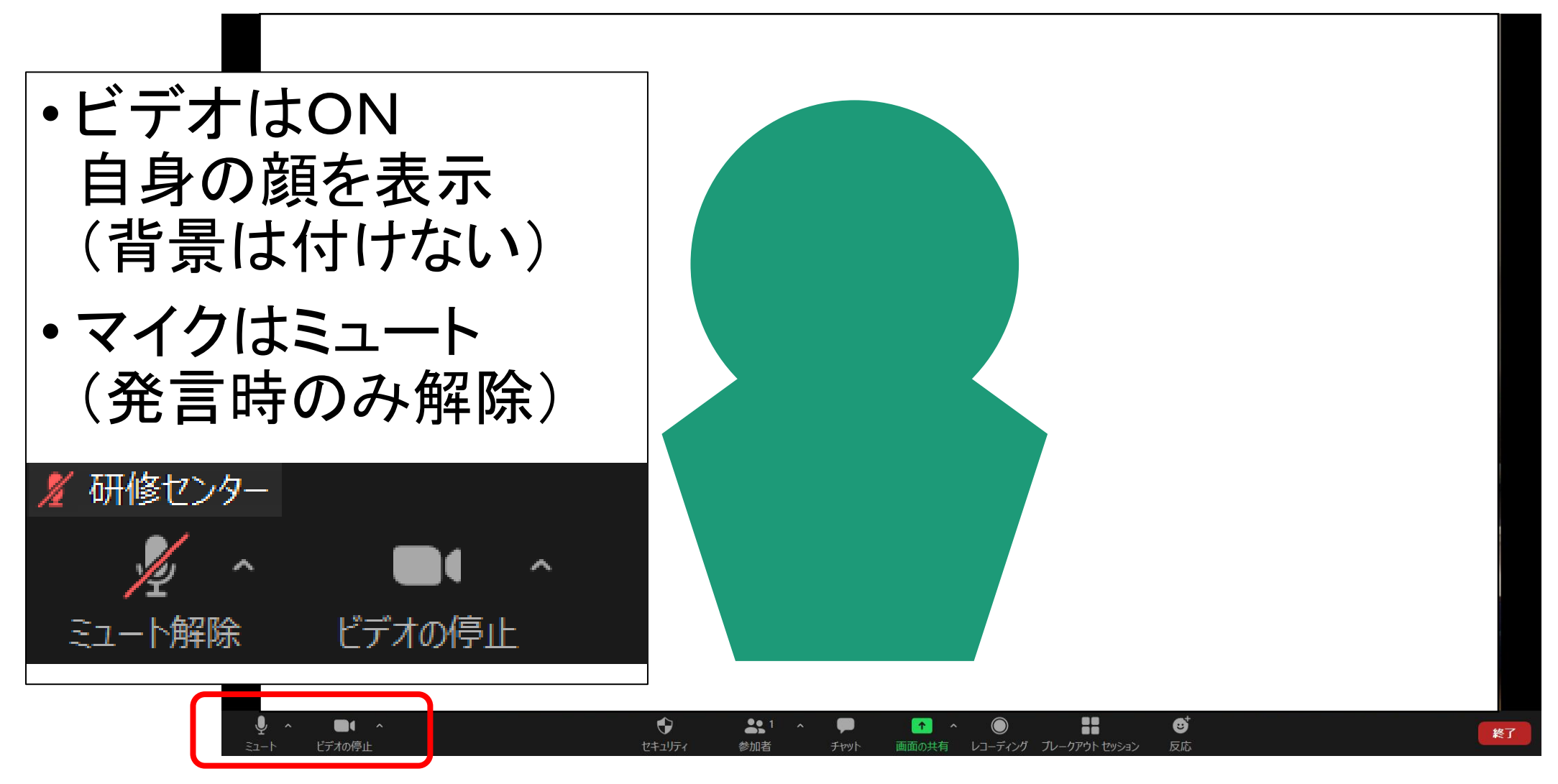

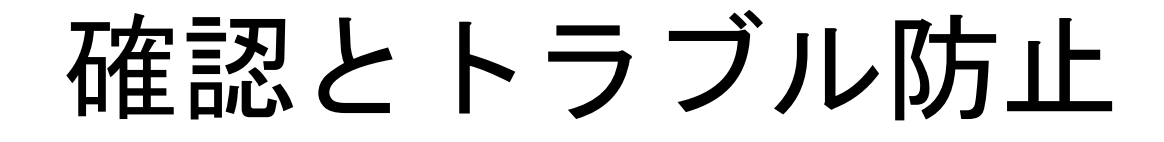

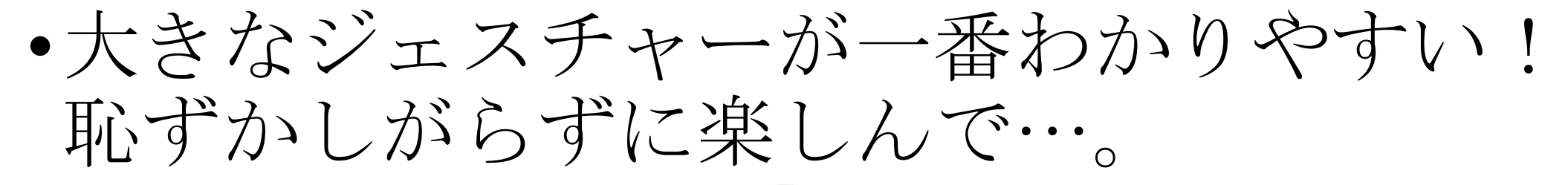

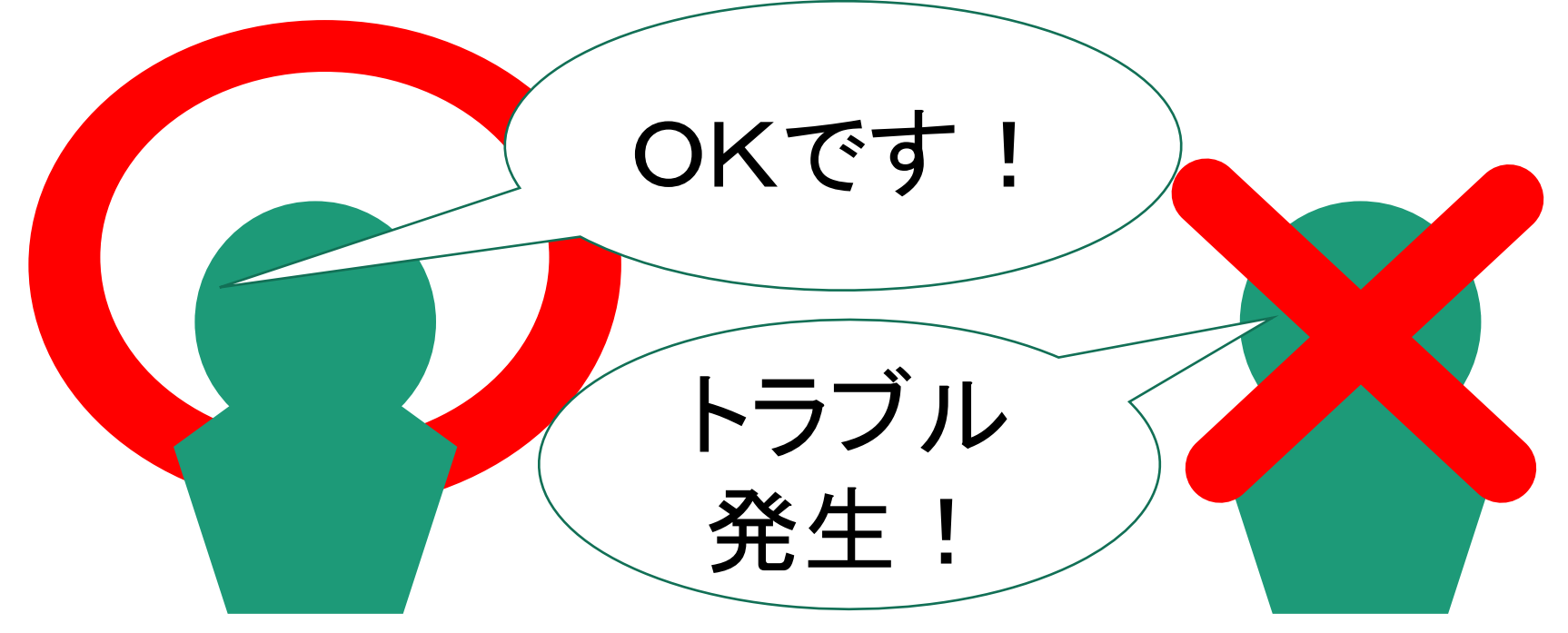

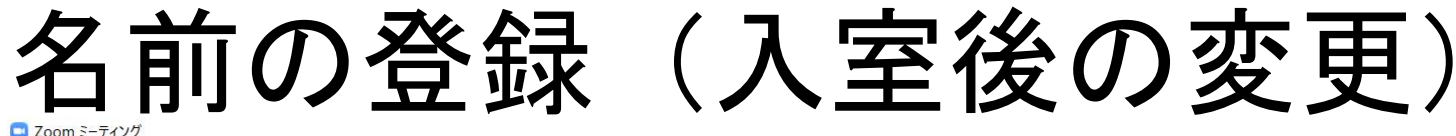

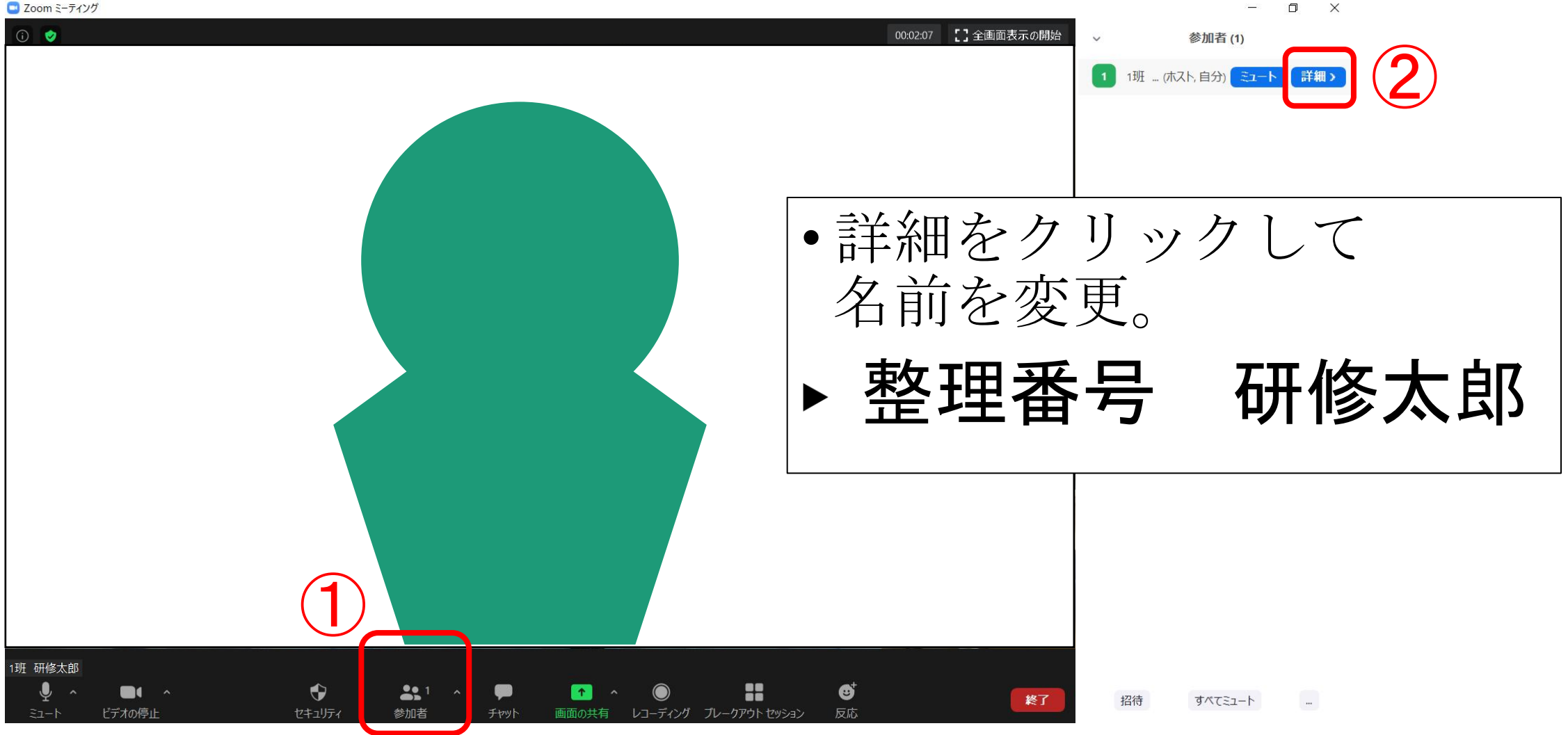

# 休憩時のお願い

# •休憩時間中もZoomは接続してください。 ビデオ表示のON・OFFはお任せします。

おわりに

#### ▶時間と心に余裕をもって入室してください。

▶研修中は慌てず落着いて、受講してください。 ※接続が切れた場合は、速やかに再接続してください。 →ID・パスコードのメールを常時出しておいてください。

▶長時間のオンライン受講となるため、目を休めて いただく等、健康に留意してください。 あなたにとって充実した研修となりますように。